# Lab 10

Log Management and Compliance

#### <span id="page-0-0"></span>**Regularly record, track, monitor and test all access logs to network and workstations**

# Summary:

The use of logging mechanisms is critical in preventing, detecting and minimizing the impact of data compromise. If system usage is not logged, potential breaches cannot be identified. Secure, controlled audit trails must therefore be implemented that link all access to system components with individual users and log their actions. This includes access to cardholder data, actions taken by individuals with root or administrative privileges, access to audit trails, invalid logical access attempts, use of and changes to identification and authentication mechanisms, the initializing, stopping or pausing of audit logs, and the creation and deletion of system-level objects. An audit trail history should be retained for at least a year, with a minimum of three months' logs immediately available for analysis. Logs and security events should be regularly reviewed to identify anomalous or suspicious activity.

### <span id="page-1-0"></span>Contents:

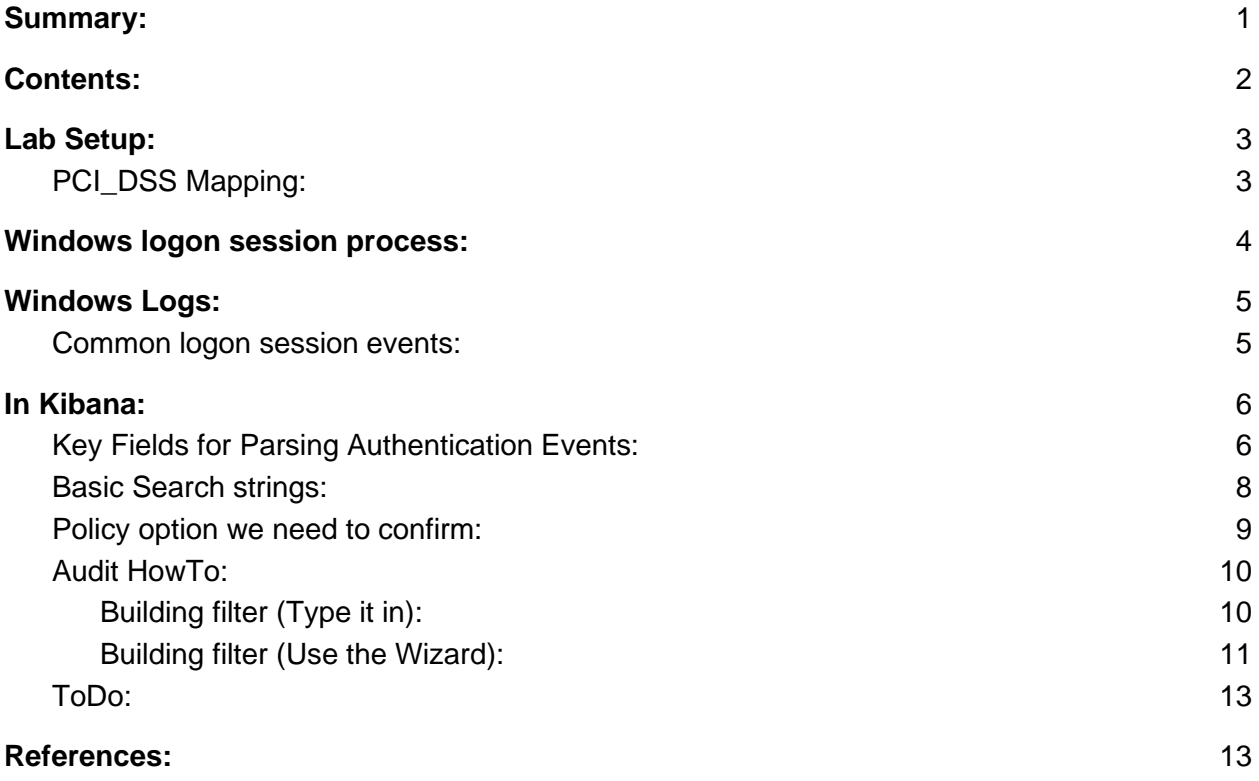

### <span id="page-2-0"></span>Lab Setup:

Security onion is collecting log data from all of the systems on the network. In this exercise we will be filtering these logs to confirm compliance with user authentication and privileged access. We can build filters to search for privileged user logon times and locations to ensure actual user permissions reflect written policy.

### <span id="page-2-1"></span>PCI\_DSS Mapping:

10.2.1 All individual user accesses to cardholder data.

10.2.2 All actions taken by any individual with root or administrative privileges.

10.2.3 Access to all audit trails.

10.2.4 Invalid logical access attempts.

10.2 5 Use of and changes to identification and authentication mechanisms—including but not limited to creation of new accounts and elevation of privileges—and all changes, additions, or deletions to accounts with root or administrative privileges.

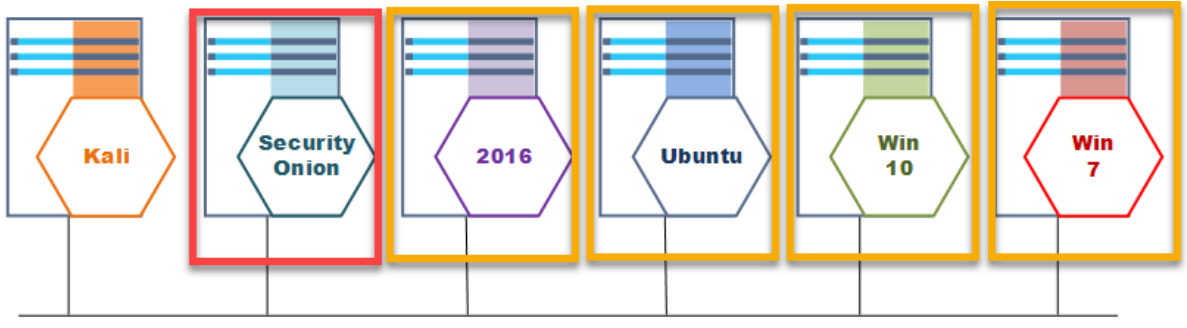

Network: 192.168.14.0/24

# <span id="page-3-0"></span>Windows logon session process:

We need to understand the order that the windows EventLog uses to represent the logon process for an interactive user account. From that point we can figure out:

- Logon time
- Logout time
- Login locally or remotely
- Was this a standard user or admin

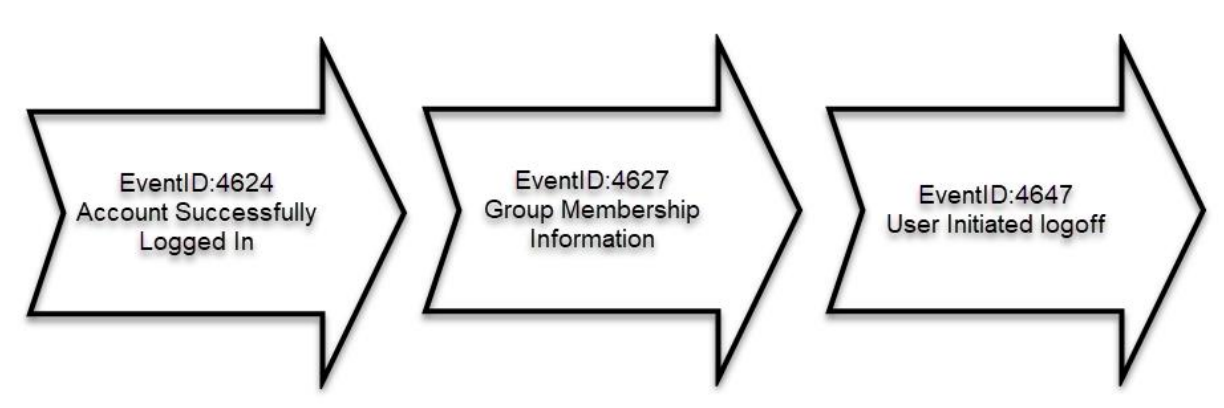

Questions we can answer from viewing the logs of the logon process:

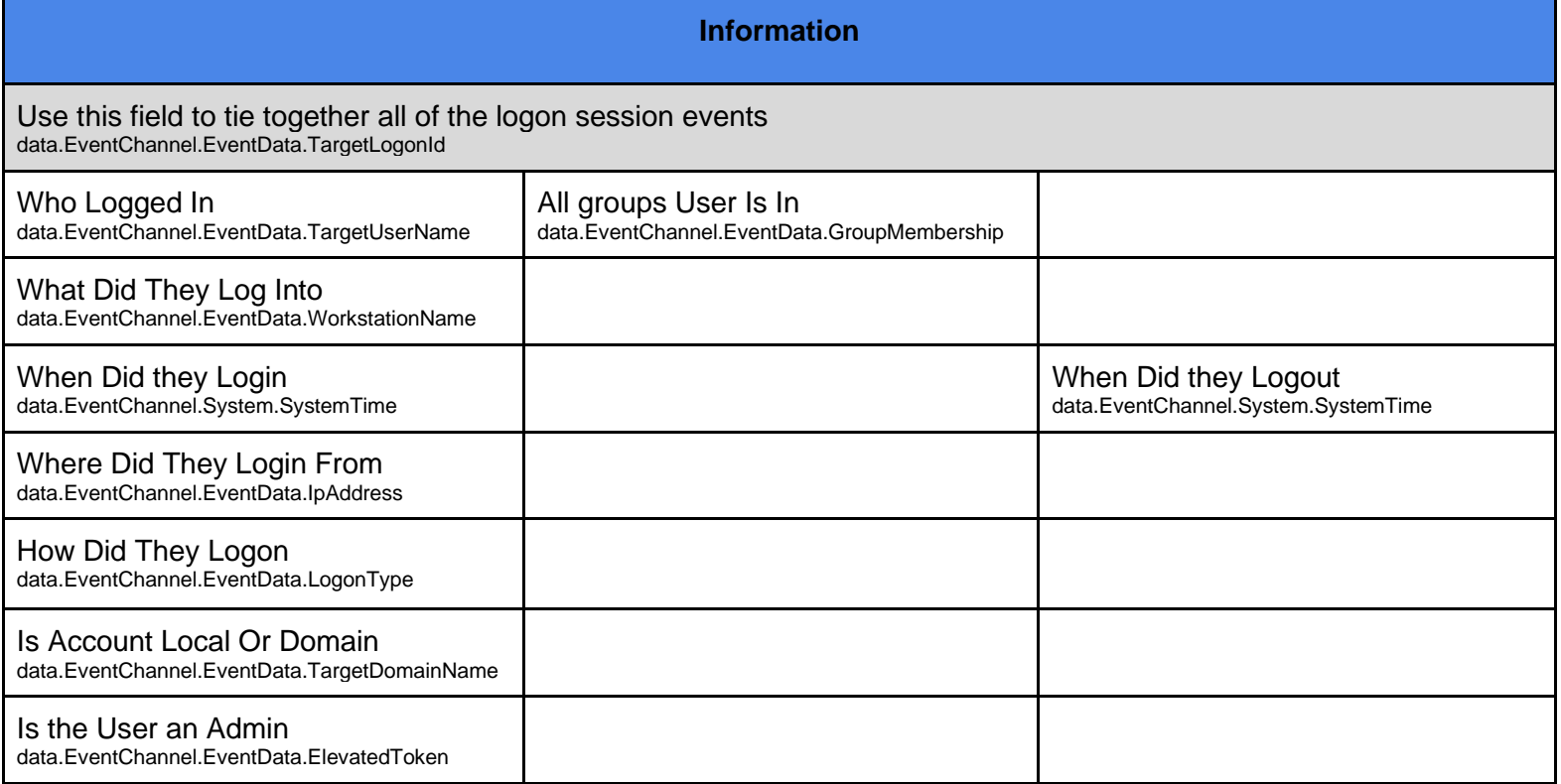

# <span id="page-4-0"></span>Windows Logs:

There are many fields contained in the Windows Event logs. This information can be used to confirm that a logon policy is being properly enforced or later to correlate a users logon session with other activity on a system.

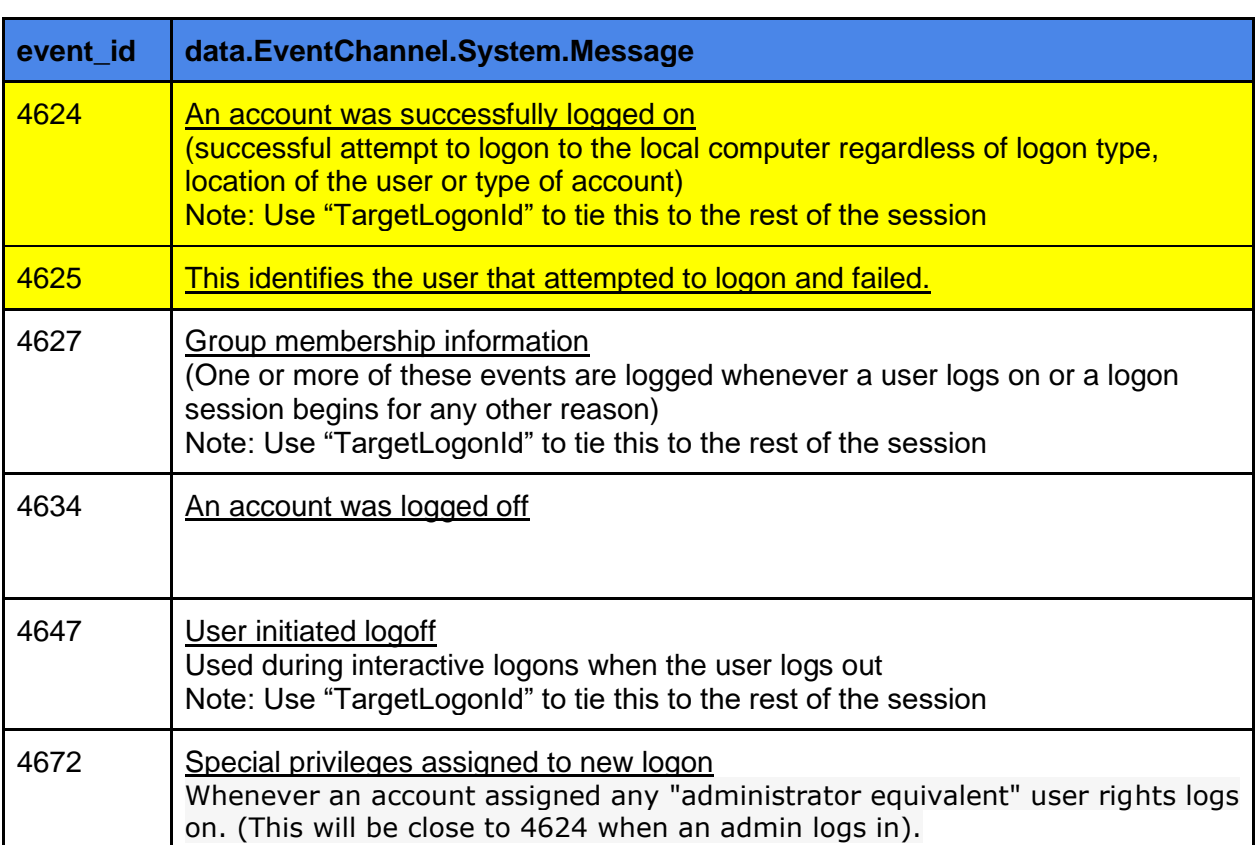

### <span id="page-4-1"></span>Common logon session events:

# <span id="page-5-0"></span>In Kibana:

### <span id="page-5-1"></span>Key Fields for Parsing Authentication Events:

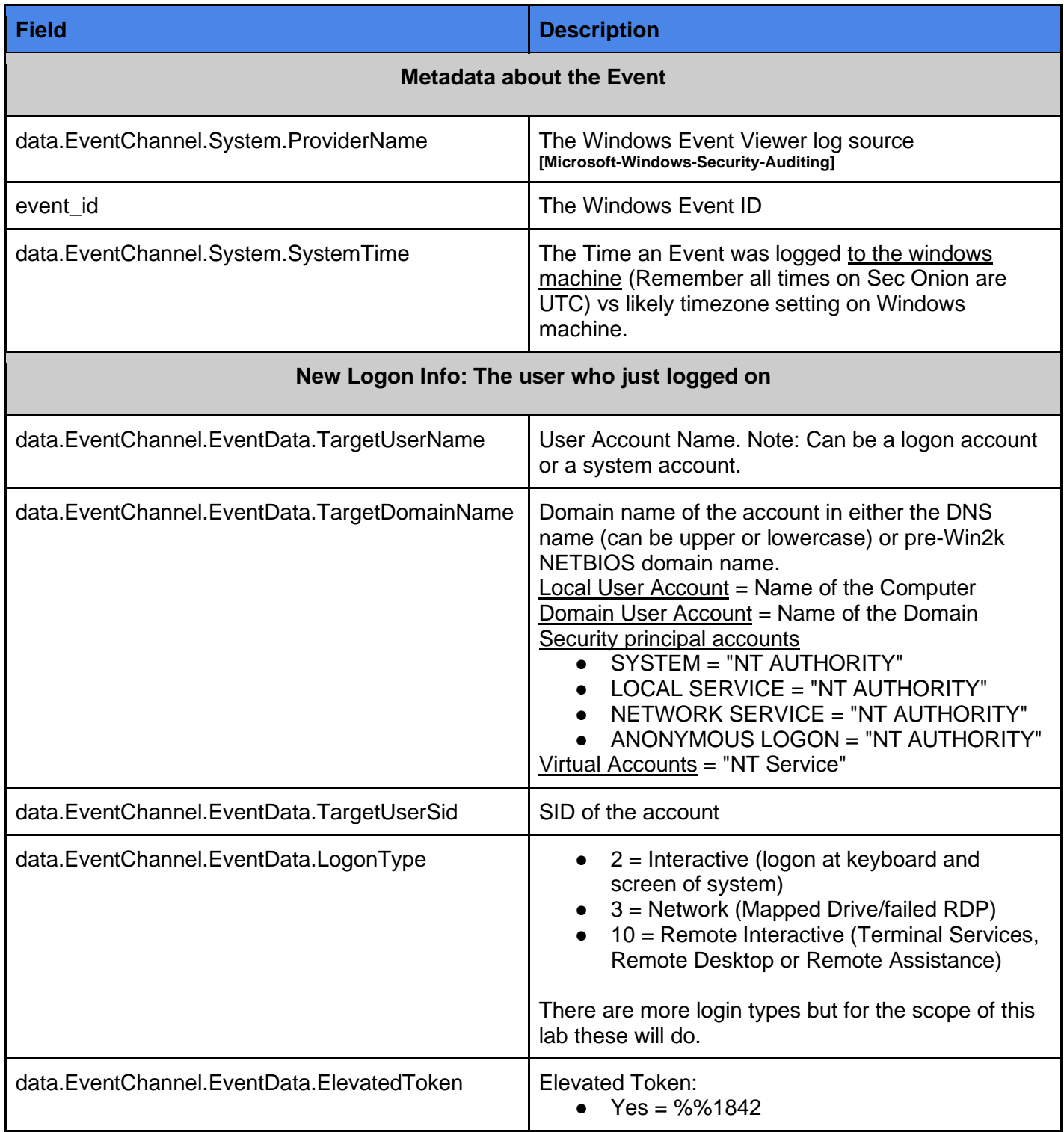

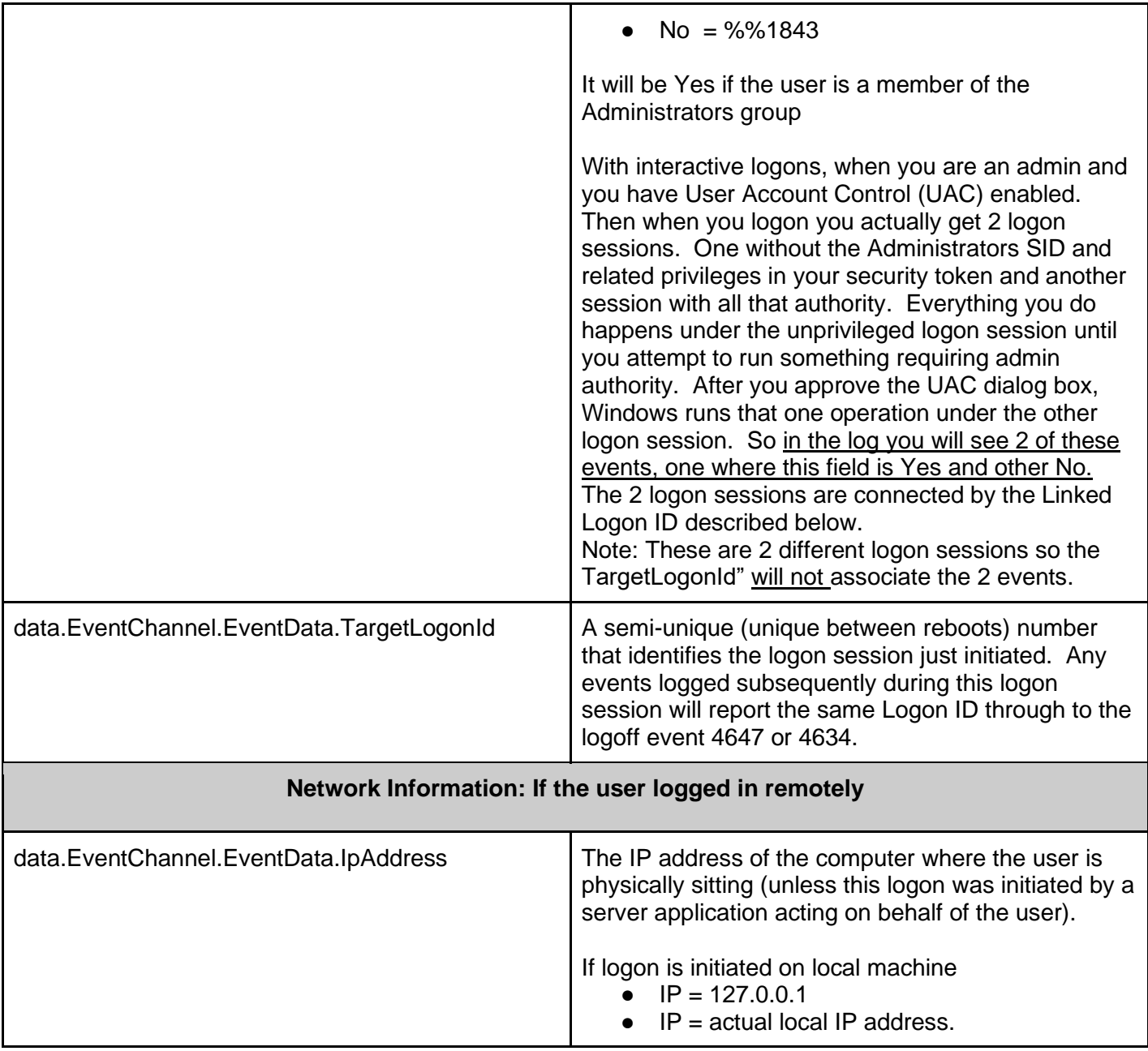

#### <span id="page-7-0"></span>Basic Search strings:

To find a specific event\_id:

> event id:<id number>

To find all Events for a given user:

>\_ data.EventChannel.EventData.TargetUserName:"Administrator"

We can also chain multiple queries together by using "AND"

To find all successful local logon attempts:

>\_ data.EventChannel.EventData.LogonType:2 AND event\_id:4624

To find all failed local logon attempts:

> data.EventChannel.EventData.LogonType:2 AND event id:4625

To find all successful Remote Desktop logon attempts:

>\_ data.EventChannel.EventData.LogonType:10 AND event\_id:4624

To find all failed Remote Desktop logon attempts (Note: Type 3) :

>\_ data.EventChannel.EventData.LogonType:3 AND event\_id:4624

To filter out the "SYSTEM" account from your results:

> event id:4624 AND NOT data.EventChannel.EventData.TargetUserName:"SYSTEM"

To find all successful logon attempts with Elevated Privileges: (Note:this will show ALL accounts including "SYSTEM" type accounts)

>\_ data.EventChannel.EventData.ElevatedToken:%%1842

### <span id="page-8-0"></span>Policy option we need to confirm:

Although we can extend this exercise, our goal here is to confirm compliance with actions taken by individuals with root or administrative privileges, access to audit trails, invalid logical access attempts. We want to make sure that there are no accounts logging in with privileges not defined in our policy. As such we will be checking for

- Successful logins
- Failed logins
- Logins with admin privileges

Test to ensure the policy is being followed.

- 1. Only the Administrators account should be able to logon locally to the Win2016 server.
- 2. Too many failed logon attempts should be looked at as potential attack.
- 3. Only the Administrators account should have administrative privileges

### <span id="page-9-0"></span>Audit HowTo:

#### <span id="page-9-1"></span>Building filter (Type it in):

So to find an audit trail for any users who logged in locally with elevated (admin) privileges.

To find all successful local logon attempts with Elevated (Admin) Privileges:

>\_ data.EventChannel.EventData.LogonType:2 AND data.EventChannel.EventData.ElevatedToken:%%1842

Once we have found the logon success event we are looking for we can find the rest of the logon/logoff process using the "TargetLogonId". Once you set the TargetLogonId you will need to remove all of the other filters so you can see all events associated with the logon session. Note: Sometimes you can not find the logoff event if the system was shutdown while the user was logged in (often the case with educational VM's but not so much on a real production network).

Note: Your ID will vary.

> data.EventChannel.EventData.TargetLogonId:0x34d1c3

This will get us:

- event id:4624
	- data.EventChannel.System.SystemTime = Logon Time
- event\_id:4647
	- data.EventChannel.System.SystemTime = Logout Time

### <span id="page-10-0"></span>Building filter (Use the Wizard):

Step 1) Create the EventID filter: This will find all successful logon attempts.

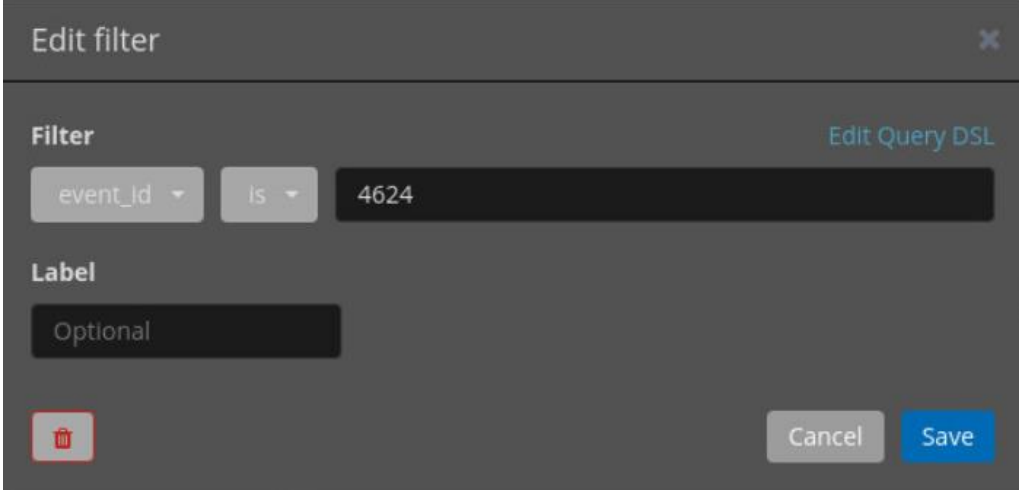

Step 2) Look for LogonType

- $\bullet$  2 = Local logon
- $\bullet$  10 = Remote Desktop

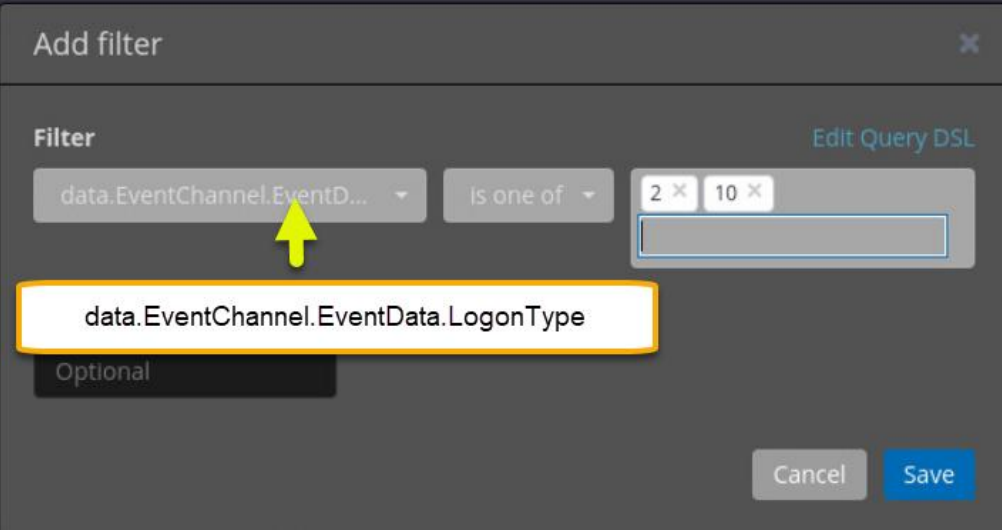

Step 3) Look for any accounts that were given admin privileges.

- %%1842 = Member of the administrators group
- %%1843 = Not a member of the administrators group

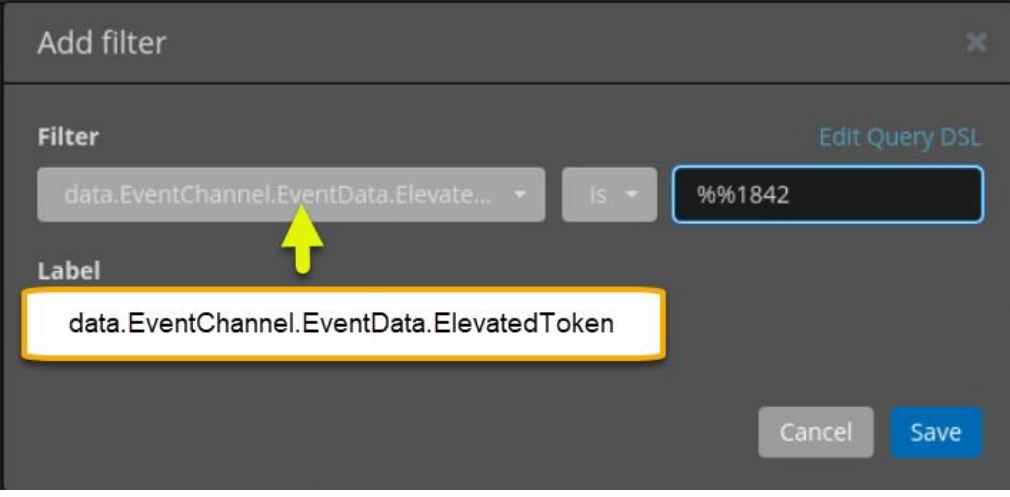

Step 4) Search for specific account name:

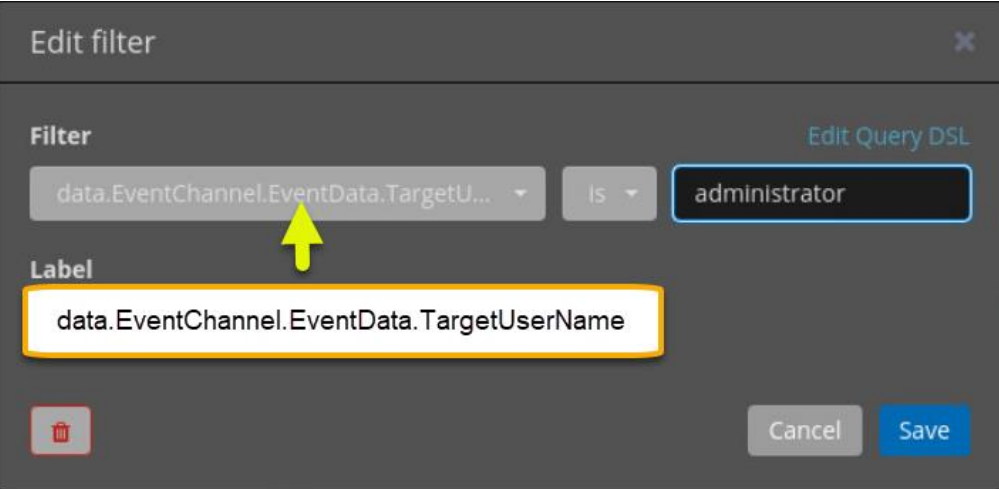

### <span id="page-12-0"></span>ToDo:

- 1. Find how many times the "Administrator" account successfully log on.
- 2. Find how many times the "Administrator" account unsuccessfully log on.
- 3. From looking at the records, what is the only machine that has ever had the "Administrator" account log into it? \_\_\_\_\_\_\_\_\_\_\_\_\_\_\_\_\_\_\_\_\_\_\_\_\_\_\_\_\_\_\_\_\_\_\_\_
- 4. Have any machines been logged into using "Remote Desktop":
- 5. Which ones:

\_\_\_\_\_\_\_\_\_\_\_\_\_\_\_\_\_\_\_\_\_\_\_\_\_\_\_\_\_\_\_\_\_\_\_\_\_\_\_\_\_\_\_\_\_\_\_\_\_\_\_\_\_\_\_\_\_\_\_\_\_\_\_\_

- 6. What user/users logged into it: \_\_\_\_\_\_\_\_\_\_\_\_\_\_\_\_\_\_\_\_\_\_\_\_\_\_\_\_\_\_\_\_\_\_\_\_\_\_\_\_\_\_\_\_\_
- 7. How long was the user logged in: \_\_\_\_\_\_\_\_\_\_\_\_\_\_\_\_\_\_\_\_\_\_\_\_\_\_\_\_\_\_\_\_\_\_\_\_ Note: This one can be hard or impossible depending on how the user exited the RDP session

### <span id="page-12-1"></span>References:

<https://www.ultimatewindowssecurity.com/securitylog/encyclopedia/event.aspx?eventID=4624>